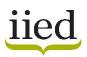

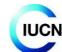

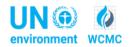

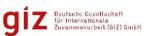

# Tutorial

# How to use the EbA Tools Navigator

# Introduction

The EbA Tools Navigator<sup>1</sup> has been developed through a collaboration between two International Climate Initiative (IKI) funded projects: <u>Ecosystem-based approaches to adaptation (EbA)</u>: <u>Strengthening the Evidence and Informing Policy</u>, coordinated by IIED, IUCN and UNEP-WCMC; and <u>Mainstreaming Ecosystem-based adaptation (EbA)</u>: <u>Strengthening EbA in Planning and Decision Making</u> <u>Processes</u>, coordinated by GIZ<sup>2</sup>. Both projects aim to show climate change policy-makers and adaptation practitioners when and why EbA is effective – the conditions under which it works, and the benefits, costs and limitations of natural systems approaches – and to promote the better integration of EbA principles into policy and planning.

The EbA Tools Navigator aims to help EbA planners and practitioners to find and understand tools and methods to support their own efforts in planning and implementing EbA.

The Navigator consists of two interdependent parts: i) a database of EbA tools and methodologies; and ii) examples of tool application, to provide information on experiences using EbA tools. It also includes an interface for searching the database and viewing search results.

This tutorial provides guidance on how to search the database and on how users can provide information on their experiences of the various tools included in the database.

|                             | opening the Na<br>to all its functio | •                            | A tools, f                    | irst click or                | Enable Con               | tent to enabl            | e Macros and |
|-----------------------------|--------------------------------------|------------------------------|-------------------------------|------------------------------|--------------------------|--------------------------|--------------|
| File Home Inse              |                                      | Data Review View             | EbA Tools Navig               |                              | ilot [Read-Only] - Excel |                          |              |
| Paste<br>↓ ✓ Format Painter |                                      |                              | Vrap Text<br>Nerge & Center 🝷 | General ▼<br>♀ % 9 ♦ .00 →.0 |                          | Cell Insert Delete Forma |              |
| Clipboard 55                | Font<br>Macros have been disabled.   | Alignment     Enable Content | 5                             | Number 🕫                     | Styles                   | Cells                    | Editing      |

<sup>1</sup> UNEP-WCMC, IIED, IUCN and GIZ. 2019. Ecosystem-based Adaptation Tools Navigator: A searchable database of tools and methods relevant to EbA. Final version: June 2019.

<sup>2</sup> This Navigator has been developed through two projects that are a part of the International Climate Initiative (IKI). The German Federal Ministry for the Environment, Nature Conservation and Nuclear Safety (BMU) supports this initiative on the basis of a decision adopted by the German Bundestag.

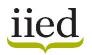

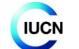

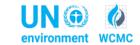

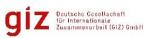

## I. Overview of the Navigator

#### About

This tab provides an introduction to the Navigator, how the idea for a Navigator of EbA tools came about, and an overview of its aim and structure.

## ABOUT

#### What is the EbA Tools Navigator?

The Ecosystem-based Adaptation Tools Navigator is a searchable database of tools and methods relevant to ecosystem-based adaptation (EbA). In addition to containing tools and methods specifically designed for EbA, the Navigator content draws on a variety of relevant disciplines, including wider climate change adaptation, biodiversity conservation and human development.

#### What is the aim of the EbA Tools Navigator?

The Navigator aims to help practitioners, planners, decision-makers and researchers easily find and understand the tools and methods available that can support their work on EbA.

#### How is the EbA Tools Navigator structured?

The EbA Tools Navigator consists of two sections:

1) a searchable database of EbA tools and methods, where the user can search for tools based on criteria they select 2) user experiences of various tools

```
1) The database of tools and methods for EbA
```

As of May 2019, this searchable database consists of over 240 tools and methods that have been identified as being useful for one or multiple stages of EbA (Planning, Assessment, Design, Valuation, Implementation, Monitoring & Evaluation, Mainstreaming). The tools are categorised according to the relevant EbA stages shown below:

| Plan       | Planning Reviewing and stocktaking of social-ecological information as well as information on the institutional and regulatory context |                       |                             |                            |                           |      |     |   |  |
|------------|----------------------------------------------------------------------------------------------------|-----------------------|-----------------------------|----------------------------|---------------------------|------|-----|---|--|
| Asses      | sment                                                                                                    | Analysing climate c   | hange scenarios and asses   | sing current and future vu | Inerabilities             |      |     |   |  |
| Des        | ign                                                                                                    | Identifying, selectin | g and appraising adaptation | options                    |                           |      |     |   |  |
| Front page | About                                                                                                    | Instructions          | Search Interface            | Search Results             | Database of Tools for EbA | Exar | ⊕ : | 4 |  |

#### Instructions

This tab provides guidance on how to use the Navigator, including instructions for searching the database and adding tools/methods to the database.

# HOW TO USE THE EBA TOOLS NAVIGATOR

The EbA Tools Navigator consists of two interdependent parts: (i) a searchable database of EbA tools and methods; and (ii) examples of tool application, which portray user experiences of various tools from around the world. It also includes interfaces (or worksheets) for searching the database and viewing search results. This guidance explains what information is provided in the database of tools and methods, and provides instructions on how to search and add to this database, and how to provide additional information on user experiences for tools included in the database.

#### Searching the database

There are two main ways to search the database for tools and methods relevant to your needs. All tools are listed in the 'Database of Tools for EbA' tab. The tools are categorised according to the relevant EbA stages shown below:

| Planning                | Reviewing and stocktaking of socio-ecological information as well as information on the<br>institutional and regulatory context |
|-------------------------|----------------------------------------------------------------------------------------------------|
| Assessment              | Analysing climate change scenarios and assessing current and future vulnerabilities                                             |
| Design                  | Identifying, selecting and appraising adaptation options                                                                        |
| Valuation               | Describing, measuring and analysing benefits, costs and impacts arising from EbA<br>approaches                                  |
| Implementation          | Developing a clear, long-term implementation strategy                                                                           |
| Monitoring & Evaluation | Developing an M&E system to support adaptive management                                                                         |
| Mainstreaming           | Integrating EbA into exisitng policies, frameworks, planning mechanisms and projects                                            |

Option 1 - Using the Search Interface: Go to the 'Search Interface' tab. This interface has been provided so that you can make one or a series of selections to extract information on particular types of tools and methods from the database. For example, you can select an ecosystem type, a stage of EbA or a scale of implementation, or combinations of these filters. The tools and methods from the database that meet your selection criteria will then be displayed in the Search Results' tab.

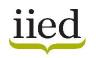

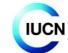

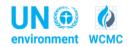

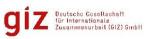

## Search Interface

In this tab, the user can search the database of tools and methods using a range of criteria, from ecosystem type, audience, type of resource, language, or EbA stage.

| ne or multiple criteria<br>nother option is to se                                                         | search the database of too<br>a, from the ecosystem type<br>earch for tools according to | you are interested in to to the 'stage of EbA' they s | the target audience, scale<br>support. This can be done | vertain criteria. Use the drop<br>e, type of resource and langu<br>e in combination with the ot<br>he results from the previous | uage of the tool.<br>her criteria, or solely by | 'stage of EbA' | Search tip: If you tick<br>multiple boxes, your<br>results will show tools<br>that meet ALL criteria<br>selected, i.e. the more<br>criteria selected the<br>narrower the search. |
|----------------------------------------------------------------------------------------------------|------------------------------------------------------------------------------------------|-------------------------------------------------------|---------------------------------------------------------|----------------------------------------------------------------------------------------------------|-------------------------------------------------|----------------|----------------------------------------------------------------------------------------------------|
| criteria                                                                                                  | Primary Ecosystem                                                                        | Target Audience                                       | Scale                                                   | Type of Resource                                                                                                    | Language                                        | Designed for   | Include Generic                                                                                                    |
| elect from drop down<br>sts.                                                                              | No filter                                                                                | No filter                                             | -) filter                                               | No filter                                                                                                    | No filter                                       | No filter      |                                                                                                    |
| <b>Stage of EbA</b><br>heck boxes if you wish<br>o see tools specificlly<br>upporting that stage of<br>bA | Planning                                                                                 | Assessment                                            | 🗆 Design                                                | EbA Stage                                                                                                    | Implementation                                  | □ M & E        | Mainstreaming                                                                                                    |
|                                                                                                    |                                                                                          |                                                       |                                                         |                                                                                                    |                                                 |                |                                                                                                    |

### Database of Tools for EbA tab

This tab has the complete list of EbA tools and methodologies; for each entry it includes: a brief description of the tool/method and its objectives; which stage of EbA planning or implementation it supports; relevant ecosystems; its target audience; its targeted scale; the type of resource (e.g. modlling tool, manual, guideline); whether it is designed for EbA or for adaptation or conservation more broadly); its language; and information on the time/skills/ training required to use it.

| Name                                                                                   | Year | Planing |                 |                                       | EbA Stag | Implem aton |   | Mainstrain | s Weblink                                                                                   | Description                                                                                                    |
|----------------------------------------------------------------------------------------|------|---------|-----------------|---------------------------------------|----------|-------------|---|------------|---------------------------------------------------------------------------------------------|----------------------------------------------------------------------------------------------------|
| Community-based Risk<br>Screening Tool -<br>kdaptation and<br>Jvelihoods (CRISTAL)     |      | 2       | ¥ <sup>55</sup> | • • • • • • • • • • • • • • • • • • • | 0        | 0           | 0 |            | http://www.iisd.org/cristalt <u>ool/</u>                                                    | CRISTAL is a project-planning tool to help users<br>identify and prioritise climate risks and identify<br>livelihood resources most important to climate<br>adaptation and uses these as a basis for designin<br>adaptation strategies. |
| uidelines for the<br>reparation of National<br>daptation Programmes<br>f Action (NAPA) |      | 1       |                 | 0 0                                   | 0        | 0           | 0 |            | 1 http://unfccc.int/adaptation<br>/groups_committees/ldc_<br>expert_group/items/7601<br>php | The NAPA Guidelines provide guidance on the<br>process of compiling a document that specifies<br>priority adaptation actions in least developed<br>countires (LDC); however, they do not provide a                                      |

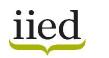

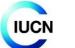

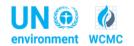

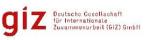

# Examples of Tool Application tab

This tab has information on user experiences of applying the different tools. For each tool, there is information such as country/site of implementation, targeted ecosystem, year of implementation, and details on how the tool/methodology was adapted and used in the context.

| Name                                                                                                    | Region | Country and project<br>site of<br>implementation     | Target<br>ecosystem                                       | Year(s) of implementation | Budget                   | Implementing<br>institution(s)                                                      | Why was the<br>tool/methodology<br>chosen?                                                         |                                               |
|----------------------------------------------------------------------------------------------------|--------|------------------------------------------------------|-----------------------------------------------------------|---------------------------|--------------------------|-------------------------------------------------------------------------------------|----------------------------------------------------------------------------------------------------|-----------------------------------------------|
|                                                                                                    |        |                                                      |                                                           |                           |                          |                                                                                     |                                                                                                    | Was the tool/methodolog<br>prior to or during |
| Climate Proofing for Development<br>(CP4Dev) (GIZ 2010); Guidance on<br>Integrating Ecosystem<br>Considerations into Climate Change<br>Vulnerability and Impact<br>Assessment to Inform Ecosystem-<br>based Adaptation (UNEP-WCMC<br>2015) | Asia   | Tajikistan, Bartang Valley &<br>Kyrgyzstan, At Bashi | Forest & Woodlands,<br>Rangelands &<br>Grasslands         | 2016                      | 50 000 to<br>250 000 USD | International<br>Government<br>Organisation, Local<br>Government                    | Flexible and adaptive,<br>Compliments existing<br>frameworks, Compliments<br>existing technologies | Yes                                           |
| Community-based Risk Screening                                                                                                    | Africa | Mt Elgon, Karamoja and the<br>Aswa catchment         | Forest & Woodlands,<br>Mountains, Drylands<br>and Deserts | 2014 - 2015               | 50 000 to<br>250 000 USD | International NGO                                                                   | Compliments existing<br>frameworks, Previous<br>experience, Flexible and<br>adaptive               | No                                            |
| Tool - Adaptation and Livelihoods<br>(CRISTAL)                                                                                                    | Africa | Burkina Faso                                         | Agriculture, Drylands<br>and Deserts                      | 2010                      | More than<br>250 000 USD | National NGO, Local<br>NGO, Local<br>Government,<br>Community Based<br>Organisation | Compliments existing<br>frameworks, Data<br>requirements, Previous<br>experience                   | No                                            |
| Seasonal Calendar  Front page About Inst                                                                                                    | Africa | Mt Elgon, Karamoja and the<br>Aswa catchment         | Forest & Woodlands,<br>Mountains, Drylands<br>and Deserts | 2014 - 2015               | 50 000 to<br>250 000 USD | International NGO                                                                   | Cost, Previous experience,<br>Staff requirements, Time<br>requirements                             | No                                            |

# *II. Searching the database - using the Search Interface*

The Search Interface is provided on the fourth tab of the Navigator excel sheet. It allows you to search the database by making one or a series of selections to extract information on particular types of tools and methods. For example, you can select an ecosystem type, a stage of EbA or a scale of implementation, or combinations of these. The tools and methods from the database that meet your selection criteria will then be displayed in the **Search Results** tab, which opens automatically after running a search.

### 1. To use this function, go to the **Search Interface tab**.

| Search Interfa                                                                         | ace                                                      |                                                     |                                                  |                                                                                                    |                                                 |                |                                                                                                    |
|----------------------------------------------------------------------------------------|----------------------------------------------------------|-----------------------------------------------------|--------------------------------------------------|----------------------------------------------------------------------------------------------------|-------------------------------------------------|----------------|----------------------------------------------------------------------------------------------------|
| one or multiple criteria<br>Another option is to se                                    | , from the ecosystem type<br>arch for tools according to | you are interested in to the 'stage of EbA' they so | ne target audience, so<br>upport. This can be do | n certain criteria. Use the drop<br>cale, type of resource and langu<br>one in combination with the oth<br>the results from the previous | lage of the tool.<br>her criteria, or solely by | 'stage of EbA' | Search tip: If you tick<br>multiple boxes, your<br>results will show tools<br>that meet ALL criteria<br>selected, i.e. the more<br>criteria selected the<br>narrower the search. |
| Criteria                                                                               | Primary Ecosystem                                        | Target Audience                                     | Scale                                            | Type of Resource                                                                                                    | Language                                        | Designed for   | Include Generic                                                                                                    |
| Select from drop down                                                                  | No filter                                                | No filter                                           | -) filter                                        | No filter                                                                                                    | No filter                                       | No filter      |                                                                                                    |
| lists.                                                                                 |                                                          |                                                     |                                                  |                                                                                                    |                                                 |                |                                                                                                    |
| Stage of EbA                                                                           |                                                          |                                                     |                                                  | EbA Stage                                                                                                    |                                                 |                |                                                                                                    |
| Check boxes if you wish<br>to see tools specificlly<br>supporting that stage of<br>EbA | Planning                                                 | Assessment                                          | Design                                           | Ualuation                                                                                                    | Implementation                                  | □ M & E        | Mainstreaming                                                                                                    |
| Type keyword to                                                                        |                                                          | Keyword Search                                      |                                                  | Search Database                                                                                                    |                                                 |                |                                                                                                    |
| search here->                                                                          |                                                          |                                                     |                                                  | share of Taolo for EhA                                                                                                    |                                                 |                |                                                                                                    |

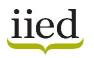

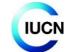

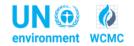

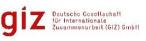

- based on a decision of the German Bundestag
- Dropdown lists are provided for different criteria (Primary Ecosystem, Target Audience, Scale, Type of Resource, Language, and Tool design). To select a particular type of tool or method, click on the relevant cell, and then click on the arrow on the right hand side. This will display the list of options available.

For example, you could select tools relevant to 'Marine and coastal ecosystems', targeted at the 'local/site level' scale, and designed 'for EbA'.

| Search Interfa                                                                         | ace                                                         |                                                                 |                                                          |                                                                                                    |                                              |                    |                 |
|----------------------------------------------------------------------------------------|-------------------------------------------------------------|-----------------------------------------------------------------|----------------------------------------------------------|----------------------------------------------------------------------------------------------------|----------------------------------------------|--------------------|-----------------|
| one or multiple criteria, f<br>Another option is to sea                                | from the ecosystem type yo<br>arch for tools according to t | ou are interested in to the tar<br>he 'stage of EbA' they suppo | rget audience, scale, type<br>ort. This can be done in c | riteria. Use the drop down lis<br>of resource and language of<br>combination with the other of<br>ults from the previous searc | of the tool.<br>riteria, or solely by 'stage | of EbA'            |                 |
| Criteria                                                                               | Primary Ecosystem                                           | Target Audience                                                 | Scale                                                    | Type of Resource                                                                                                    | Language                                     | Designed for       | Include Generic |
| Select from drop down                                                                  | Marine and Coastal                                          | No filter                                                       | Local/Site-level                                         | No filter                                                                                                    | No filter                                    | No filter          | <b>v</b> D      |
| lists.                                                                                 |                                                             | -                                                               | •                                                        |                                                                                                    | •                                            | Adaptation<br>EbA  |                 |
| Stage of EbA                                                                           |                                                             |                                                                 |                                                          | EbA Stage                                                                                                    |                                              | Other<br>No filter |                 |
| Check boxes if you wish<br>to see tools specificlly<br>supporting that stage of<br>EbA | 🗆 Planning                                                  | Assessment                                                      | 🗖 Design                                                 | Valuation                                                                                                    | Implementation                               | □ M & E            | ☐ Mainstreaming |
| Type keyword to                                                                        |                                                             | Keyword Search                                                  |                                                          | Search Database                                                                                                    |                                              |                    |                 |

Note: When searching for a tool/ method according to **Primary Ecosystem**, please refer to the ecosystem definitions below.

Agriculture land – includes areas of arable land, permanent crops and permanent pastures. Dryland and deserts – areas characterized by limited soil moisture, low rainfall and high evaporation. Forests – areas spanning more than 0.5 hectares with trees higher than 5 meters and a canopy cover of more than 10 percent

**Woodlands** – areas spanning more than 0.5 hectares; with trees higher than 5 meters and a canopy cover of 5-10 percent; or with a combined cover of shrubs, bushes and trees above 10 percent

**Inland waters** – aquatic-influenced areas located within land boundaries, including major rivers, lakes and water reservoirs.

**Marine ecosystems** – areas beginning at the low-water mark and encompassing the high seas and deep-water habitats.

**Coastal ecosystems** – areas bounded inland by land-based influences within 100 kilometres or 100meters elevation and seaward by the 50-meter depth contour.

**Mountains** – areas defined by elevation above sea level (between 300-1000 meters) and steepness of slope (at least 2° over 25 kilometres, on the 30 arc-second grid).

**Rangelands and grasslands** – areas covered by vegetation dominated by grasses, with little or no tree cover.

Urban – areas of agglomerations of people and their activities.

Sources:

Millennium Ecosystem Assessment (Program) (2005). Ecosystems and human well-being. Washington, D.C: Island Press. FAO (2015). Global Forest Resources Assessment 2015. UN Food and Agriculture Organization, Rome.

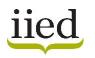

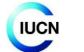

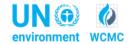

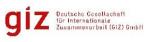

3. If you wish for no criteria from one or more dropdown lists to be considered, make sure **No filter** is selected.

| Criteria                                                                               | Primary Ecosystem  | Target Audience                                                         | Sc | ale            | Type of Resource | Language       | Designed for | Include Generic |
|----------------------------------------------------------------------------------------|--------------------|-------------------------------------------------------------------------|----|----------------|------------------|----------------|--------------|-----------------|
| Select from drop down                                                                  | Marine and Coastal | No filter                                                               | -  | cal/Site-level | No filter        | No filter      | EbA          |                 |
| lists.                                                                                 |                    | Decision-makers<br>Policy-makers                                        |    |                |                  |                |              |                 |
| Stage of EbA                                                                           |                    | Project planners and managers<br>All of above<br>Other (please specify) |    |                | EbA Stage        |                |              |                 |
| Check boxes if you wish<br>to see tools specificlly<br>supporting that stage of<br>EbA | Planning           | No filter Assessment                                                    |    | 🗆 Design       | Valuation        | Implementation | □ M & E      | Mainstreaming   |
|                                                                                        |                    |                                                                         |    |                |                  | -1             |              |                 |
| Type keyword to<br>search here->                                                       |                    | Keyword Search                                                          |    |                | Search Database  |                |              |                 |

4. To make a selection according to one or more **EbA stages**, check boxes are provided. Tick each box if you wish to see tools specifically supporting a stage of EbA. If you do not wish to select a specific EbA stage, make sure the box in **unticked**.

| <b>Criteria</b><br>Select from drop down<br>lists.                                                            | Primary Ecosystem<br>Marine and Coastal | Target Audience<br>No filter | Scale<br>cal/Site-level | Type of Resource<br>No filter |                  | Designed for<br>EbA | Include Generic |
|----------------------------------------------------------------------------------------------------|-----------------------------------------|------------------------------|-------------------------|-------------------------------|------------------|---------------------|-----------------|
| <b>Stage of EbA</b><br>Check boxes if you wish<br>to see tools specificlly<br>supporting that stage of<br>EbA | 🗆 Pianning                              | Assessment                   | 🗹 Design                | EbA Stage                     | C implementation | Пмає                | □ Mainstreaming |
| Type keyword to<br>search here->                                                                              |                                         | Keyword Search               |                         | Search Database               |                  |                     |                 |

5. Click on **Search Database** to perform the search.

| Criteria                                             | Primary Ecosystem  | Target Audience | Scale  | Type of Resource | Language       | Designed for | Include Generic |
|------------------------------------------------------|--------------------|-----------------|--------|------------------|----------------|--------------|-----------------|
| Select from drop down                                | Marine and Coastal | No filter       |        | No filter        | No filter      | EbA          |                 |
| lists.                                               |                    |                 | _      |                  |                |              |                 |
| Stage of EbA                                         |                    |                 |        | EbA Stage        |                |              |                 |
| Check boxes if you wish                              | Planning           | Assessment      |        |                  |                |              |                 |
| to see tools specificlly<br>supporting that stage of | -                  | Assessment      | Design | Valuation        | Implementation | □ M & E      | Mainstreaming   |
| EbA                                                  |                    |                 |        |                  |                |              |                 |
|                                                      |                    |                 |        | ·                |                | •            |                 |
|                                                      |                    |                 | 1      |                  | 1              |              |                 |
| Type keyword to                                      |                    | Keyword Search  |        | Search Database  |                |              |                 |
| search here->                                        |                    | keyword search  |        | Scarch Database  |                |              |                 |

6. Instead of selecting options from the criteria menus, you may also perform a **keyword search**. To do so, type the term you wish to look for into the Keyword search box and then press **Keyword Search**.

| Criteria                                             | Primary Ecosystem | Target Audience | Scale     | Type of Resource | Language       | Designed for | Include Generic |
|------------------------------------------------------|-------------------|-----------------|-----------|------------------|----------------|--------------|-----------------|
| Select from drop down                                | No filter         | No filter       | No filter | No filter        | No filter      | No filter    |                 |
| lists.                                               |                   |                 |           |                  |                |              |                 |
| Stage of EbA                                         |                   |                 |           | EbA Stage        |                |              |                 |
| Check boxes if you wish                              | Planning          | Assessment      | Design    | Valuation        |                |              |                 |
| to see tools specificlly<br>supporting that stage of |                   | L Assessment    | L Design  | U Valuation      | Implementation | □M&E         | Mainstreaming   |
| EbA                                                  |                   |                 |           |                  |                |              |                 |
|                                                      |                   |                 |           |                  |                |              |                 |
|                                                      |                   |                 |           |                  |                |              |                 |
| Type keyword to                                      |                   | Keyword Search  |           | Search Database  | ,              |              |                 |
| search here->                                        | Coastal           |                 |           |                  |                |              |                 |
| •                                                    |                   |                 |           |                  |                |              |                 |

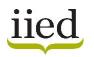

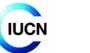

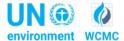

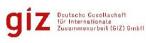

7. Results from your search will be automatically displayed in the **Search Results** tab. Note: Each new search will replace the results from the previous search.

|                                                                                                    |                           |         |               |    | EbA Sta      |              |      |                |                                                                                                    |                                                                                                    |
|----------------------------------------------------------------------------------------------------|---------------------------|---------|---------------|----|--------------|--------------|------|----------------|----------------------------------------------------------------------------------------------------|----------------------------------------------------------------------------------------------------|
| Name                                                                                                    | Year                      | PLANE   | NSS BERT      |    | Values       | Inderson .   |      | A STOCK OF THE | s Weblink                                                                                                    | Description                                                                                                    |
| INEP Coastal<br>iccosystem-based<br>idaptation (EbA)<br>ecision Support Tool<br>nd Options for<br>iccosystem-based<br>idaptation in Coastal<br>invironments Guidebook<br>JN Environment) | 2017                      | 1       | 1             | 1  | 1 0          | 1            | 1    | 1              | <u>http://web.unep.org/coasta<br/>Leba/</u>                                                                                 | UNEP Coastal EbA Decision Support Tool and associated guide provides a broad understanding<br>of the principles and concepts of coastal EBA, presents a range of different coastal EBA options,<br>illustrated with examples, and discusses the issues and challenges that need addressing in EBA<br>implementation through step-by-step guidance. The key steps covered are: 1. Understanding<br>EbA; 2. Understanding the planning context; 3. Understanding the adaptation context; 4.<br>selecting adaptation options; 5. Developing an implementation strategy; 6. Monitoring and<br>adaptive management; 7. Capacity building and mainstreaming. Each step also includes useful<br>resources and materials for extra information.                                                                                                    |
| tanaging Coasts with<br>latural Solutions:<br>suidelines for Measuring<br>nd Valuing the Coastal<br>rotection Services of<br>langroves and Coral<br>teefs<br>MAVES Technical             | 2016                      | 1       | 1             | 1  | 0            | 0            | C    |                | https://www.wavespartners<br>htp.org/sites/waves/files/k<br>c/Technica%20Rept%20<br>WAVES%20Coastaf%20<br>2-11-16%20web.pdf | The Managing Coasts with Natural Solutions guidance note provides review and<br>recommendations for how the protective services of mangroves and coral reefs can be measured<br>and valued in a manner consistent with national economic accounts, and included in other<br>decision-making processes to support planning for development, disaster risk reduction, and<br>coastal zone management.                                                                                                    |
| teport)<br>:hanging Tides: Climate<br>:hanging Tides: Climate<br>:<br>:daptation Methodology<br>or Protected Areas<br>CAMPA) (WWF)                                                       | 2016                      | 1       | 1             | 1  | 0            | 1            | 1    | 1              | we do/how we work/prot                                                                                                    | Changing Tides: Climate Adaptation Methodology for Protected Areas (CAMPA) describes an<br>approach for developing climate adaptation messures in coastal and marine protected areas<br>(CMPAs). It combines ecosystem and community-based approaches to adaptation and uses a<br>participatory approach that aims to build consensus amongst stakeholders on the actions<br>necessary to address the current and potential impacts of climate change. The methodology is<br>described in detail and three case studies summarise lessons learned from its field-testing in six<br>CMPAs in Colombia, Madagascar and the Philippines. It utilises a series of worksheets to simplify<br>the process of completion and can be applied either in a detailed, data-driven process that will<br>take some time or a shorter, quicker but less rigorous assessment to help make basic decisions<br>about management. Case situdies describe asolication of CAMPA in the Gorona and Sanoujanous<br>and the structure of the structure of the second and the situation of the situation and the situation of the situation and structure of the situation of the situation and structure of the situation and structure of the situation of the situation of the situation and structure of the situation of the situation and structure of the situation and structure of the situation of the situation and structure of the situation and structure of the situation of the situation of the situation and structure of the situation of the situation of the situati |
| Front page Abou                                                                                                    | t Instructions Search Int | terface | Search Result | Da | tabase of Te | ools for EbA | Exam | ples of Tool A | pplication (+)                                                                                                    | about management. Case studies describe abblication of CAMPA in the Gordona and Sanduland                                                                                                    |

- 8. The search results will provide general information about each tool/method, as well as the following **links**:
  - To access the tool/method online (see Weblink column)

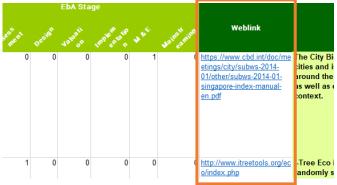

- To see tool application experiences already in the Navigator (see *Examples of Tool Application* column)

| ol design      | Region/Country<br>specific | Additional comments                                                                                                    | Examples of Tool<br>Application |
|----------------|----------------------------|----------------------------------------------------------------------------------------------------|---------------------------------|
| ed for<br>tion |                            | For a case study see:<br>http://www.d.unfccc.int/stes/nwp/Pages/item.aspx?ListItemId=26<br>65&ListUnt=/sites/nwp/Lists/MainDB<br>CRISTAL user guide available at:<br>http://www.iisd.org/pdf/2012/cristal_user_manual_v5_2012.pdf | <u>Go to Examples</u><br>;      |
|                |                            |                                                                                                    |                                 |

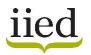

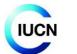

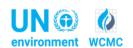

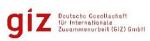

- To see associated materials (see links in the Additional comments column)

| Region/Country<br>specific            | Additional comments                                                                                                    | Exan<br>A |
|---------------------------------------|----------------------------------------------------------------------------------------------------|-----------|
| · · · · · · · · · · · · · · · · · · · | ·                                                                                                    |           |
|                                       | For a case study see:<br>http://www4.unfccc.int/sites/nwp/Pages/item.aspx?ListItemId=255<br>41&ListUrl=/sites/nwp/Lists/MainDB<br>WEAP downloads are only available to those who have joined the<br>WEAP Forum (free to join). User guide available in:<br>http://www.weap21.org/downloads/WEAP_User_Guide.pdf (also<br>available in Chinese and Spanish) |           |
| Region                                | User guide available at:<br>https://confluence.csiro.au/display/PCF/User+Guide+v2.1                                                                                                    |           |

# III. Browsing the full database

If you wish to browse the full database to identify the tools that are relevant to a particular EbA stage or another criteria, you can do this by using the **filters** and **drop-down lists** in the database columns and select the information you want.

To begin, go to the **Database of Tools for EbA** tab.

| Name Year                                                                                                    | Planing synest pesie | Jauston Indertration wet waterstrate | Weblink     | Description                                                                                                    |
|----------------------------------------------------------------------------------------------------|----------------------|--------------------------------------|-------------|----------------------------------------------------------------------------------------------------|
| Community-based Risk<br>Screening Tool -<br>Adaptation and<br>Livelihoods (CRISTAL)                                                           |                      |                                      | <u>ool/</u> | CRISTAL is a project-planning tool to help users<br>identify and prioritise climate risks and identify<br>livelihood resources most important to climate<br>adaptation and uses these as a basis for designing<br>adaptation strategies.         |
| Guidelines for the<br>preparation of National<br>Adaptation Programmes<br>of Action (NAPA)<br>(INFCCC)<br>root page About Instructions Search | 1 0 (                | O O O O                              |             | The NAPA Guidelines provide guidance on the<br>process of compiling a document that specifies<br>priority adaptation actions in least developed<br>countires (LDC); however, they do not provide a<br>structured tramework. NAPAs can enable all |

To search tools related to a **particular ecosystem**, scroll across and click on the **Primary Ecosystem** cell, and then click on the arrow on the right hand side. This will display the list of options available.

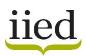

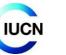

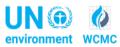

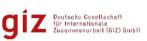

| Objectives                                                                                                    |                       | Primary ecosyste                                           | em    | Target audience |             |
|----------------------------------------------------------------------------------------------------|-----------------------|------------------------------------------------------------|-------|-----------------|-------------|
| To help users understand:                                                                                                    | <b>A</b> 1            | ·                                                          | Ŷ     | All of above    | ▼<br>Local/ |
| <ul> <li>How current and potential future climate hazards affect or may<br/>and local livelihoods</li> </ul>                                             |                       | <u>S</u> ort A to Z<br>S <u>o</u> rt Z to A                |       |                 | Local       |
| <ul> <li>How people respond to the current and potential future impact<br/>nazards</li> </ul>                                                            |                       | Sor <u>t</u> by Color                                      | Þ     |                 |             |
| Which livelihood resources are most affected by current climations are most important for the response strategies                                        | $\mathbb{T}_{\times}$ | <u>C</u> lear Filter From "Primary ecosystem"              |       |                 |             |
| - How project activities affect access to, or availability of, these resources                                                                           |                       | Filter by Color                                            | )<br> |                 |             |
| <ul> <li>What project adjustments (revision of existing activities and/or<br/>activities) can be made to support climate adaptation and reduc</li> </ul> |                       | Text <u>F</u> ilters                                       | ,     | 1               |             |
|                                                                                                    |                       | Search                                                     | Q     |                 |             |
|                                                                                                    |                       | (Select All)     Griculture     Agriculture, Inland Waters | ^     |                 |             |
|                                                                                                    |                       | ✓ Agriculture, mand waters                                 | ~     |                 |             |
|                                                                                                    |                       |                                                            |       |                 |             |

## 1. Untick Select All.

| Objectives                                                                                                    |                       | Primary ecosystem                             | ı | Target audience | S         |
|----------------------------------------------------------------------------------------------------|-----------------------|-----------------------------------------------|---|-----------------|-----------|
|                                                                                                    |                       | <b>•</b>                                      | - |                 |           |
| To help users understand:                                                                                                    | ₽↓                    | Sort A to Z                                   |   | All of above    | Local/Sit |
| <ul> <li>How current and potential future climate hazards affect or may<br/>and local livelihoods</li> </ul>                               | Z↓                    | S <u>o</u> rt Z to A                          |   |                 |           |
| <ul> <li>How people respond to the current and potential future impact<br/>hazards</li> </ul>                                              |                       | Sor <u>t</u> by Color                         | Þ |                 |           |
| <ul> <li>Which livelihood resources are most affected by current climat<br/>ones are most important for the response strategies</li> </ul> | $\mathbb{T}_{\times}$ | <u>C</u> lear Filter From "Primary ecosystem" |   |                 |           |
| - How project activities affect access to, or availability of, these                                                                       |                       | Filter by Color                               | Þ |                 |           |
| resources<br>- What project adjustments (revision of existing activities and/or                                                            |                       | Text <u>F</u> ilters                          | Þ |                 |           |
| activities) can be made to support climate adaptation and reduc                                                                            |                       | Search                                        | ρ | _               |           |
|                                                                                                    |                       | (Select All)                                  | ^ |                 |           |
|                                                                                                    |                       | Agriculture     Agriculture, Inland Waters    |   |                 |           |

2. Select the ecosystem type (or types) you would like to see. For example, you could select 'Marine and Coastal' plus 'Inland Waters'.

| Objectives                                                                                                    |                | Primary ecosystem                                                                                                    |          | Target audience  |
|----------------------------------------------------------------------------------------------------|----------------|----------------------------------------------------------------------------------------------------|----------|------------------|
| To help users understand:<br>- How current and potential future climate hazards affect or may<br>and local livelihoods                                                                                                    |                | ✓<br>Sort A to Z Sort Z to A                                                                                                    | •        | ▼ All of above L |
| <ul> <li>How people respond to the current and potential future impact<br/>hazards</li> <li>Which livelihood resources are most affected by current climat<br/>ones are most important for the response strategies</li> <li>How project activities affect access to, or availability of, these<br/>resources</li> <li>What project adjustments (revision of existing activities and/or</li> </ul> | T <sub>×</sub> | Sort by Color<br>Clear Filter From "Primary ecosystem"<br>Filter by Color<br>Text <u>F</u> ilters                                                                                                    | •        |                  |
| activities) can be made to support climate adaptation and reduc                                                                                                    |                | Search  Drylands and Deserts Drylands and Deserts, Mountains, Marin Forests and Woodlands Inland Waters Inland Waters, Marine and Coastal Marine and Coastal Marine and Coastal, Inland Waters Mountains | <b>Q</b> |                  |

### 3. Select OK.

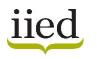

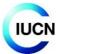

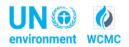

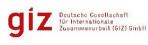

- 4. The database will then only present tools relevant for Marine and Coastal or Inland Waters ecosystems.
- 5. To remove the previous selection and perform a new search, click **Clear Filter**.

| Objectives                                                                                                    | Primary ecosysten                                                                                                    | ۱<br>_ | Target audience                              |
|----------------------------------------------------------------------------------------------------|----------------------------------------------------------------------------------------------------|--------|----------------------------------------------|
| To model the changes in tidal marsh area and habitat type to essea-level rise.                                                                                                    | <ul> <li>▼</li> <li>▲ Sort A to Z</li> <li>▲ Sort Z to A</li> <li>▲ Sort by Color</li> <li>▼ Clear Filter From "Primary ecosystem"</li> <li>Filter by Color</li> </ul>                                                                                                    | +<br>+ | ≺<br>All of above                            |
| To help users:<br>· Assess vulnerability<br>· Define adaptation goals and select measures<br>· Mainstream coastal adaptation<br>· Implement adaptation<br>· Evaluate for adaptive management          | Text Eilters         Search         ✓         Inland Waters         Inland Waters, Marine and Coastal         ✓         Marine and Coastal         ✓         Marine and Coastal         ✓         ✓         ✓         ✓         ✓         ✓         ✓         ✓         ✓         ✓         ✓         ✓         ✓         ✓         ✓         ✓         ✓         ✓         ✓         ✓         ✓         ✓         ✓         ✓         ✓         ✓         ✓         ✓         ✓         ✓         ✓         ✓         ✓         ✓         ✓         ✓         ✓         ✓         ✓         ✓         ✓         ✓         ✓         ✓         ✓     < | ><br>> | Policy-makers, Project planners and managers |
| Fo define community goals and objectives and highlight priority<br>for consideration throughout the assessment. To explore releva<br>rends, and potential impacts as a starting point for considering | OK Cancel                                                                                                    |        | All of above                                 |

To search for tools related to a **specific stage of EbA**, those tools and methods that are identified as relevant to an EbA stage have been tagged with '**1**', and those not relevant are tagged with '**0**'.

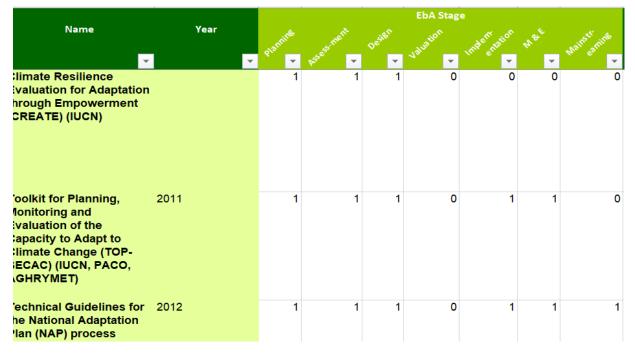

1. To select tools relevant to an EbA stage, click on the relevant cell, and then click on the arrow on the right hand side.

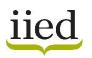

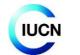

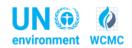

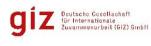

2. Ensure that the tickbox for '1' is selected for the stage(s) in which you are interested. Multiple filters can be used if you are interested in more than one EbA stage.

|                                                                                                  |    |                                                                                                    |          |             |                    | EbA Stag    | ;e          |                 |             |
|--------------------------------------------------------------------------------------------------|----|----------------------------------------------------------------------------------------------------|----------|-------------|--------------------|-------------|-------------|-----------------|-------------|
| Name                                                                                             |    | Year                                                                                               | Planning | Asessment   | De <sup>sien</sup> | Valuation - | Inderration | M <sup>ot</sup> | Mainstruine |
| InVEST (Integrated<br>Valuation of<br>Environmental Se<br>and Trade-offs) (N<br>Capital Project) | Z↓ | Sort Smallest to Largest<br>Sort Largest to Smallest<br>Sort by Color<br>Clear Filter From "Assess | -ment"   | ,           | 0                  | 1           | 0           | 0               | 0           |
| UKCIP Adaptation<br>v4.0                                                                         |    | Filter by Color<br>Number <u>F</u> ilters<br>Search                                                |          | ,<br>,<br>, | 1                  | 0           | •           | 0               | 0           |
| Climate Vulnerabi<br>and Capacity Anal<br>(CVCA) (CARE)                                          |    |                                                                                                    |          | Cancel .    | 0                  | Ō           | 0           | 0               | 0           |

- 3. Select OK.
- 4. The database will then only present tools relevant for the selected EbA stages.
- 5. To remove the previous selection and do a new search, click **Clear Filter**.

Finally, you can also search the database by keyword, using the **Find & Select** option.

1. Click Find & Select.

| Paste<br>↓ Copy ↓<br>↓ ✓ Format Painte<br>Clipboard | Calibri             | • 11<br>↓ •   ⊞ •  <br>Font | • A A<br>• <u>A</u> • |                    | Wrap Text    | - | Formatting * | Format as Cell<br>Table - Styles -<br>Styles | Insert Delete Format | ∑ AutoSum ~<br>↓ Fill ~<br>≪ Clear ~<br>Editing | or & Find &. |
|-----------------------------------------------------|---------------------|-----------------------------|-----------------------|--------------------|--------------|---|--------------|----------------------------------------------|----------------------|-------------------------------------------------|--------------|
| C1 - :                                              | $\times \checkmark$ | f <sub>x</sub>              |                       |                    |              |   |              |                                              |                      |                                                 |              |
| 4 C                                                 | D E                 | F                           | G H                   | і Ј К              | L            |   | м            |                                              |                      | N                                               |              |
| 1 Name                                              | Year                |                             |                       |                    |              |   |              |                                              |                      |                                                 |              |
|                                                     |                     |                             |                       |                    | Weblink      |   | Description  |                                              |                      | Objectives                                      |              |
| 2                                                   | × 🛃                 | ven veneri                  | ar<br>van sur         | ant of the same of | Weblink<br>T |   | Description  |                                              |                      | Objectives                                      | -            |

- 2. Type the keyword you would like to search in the database (for example a specific ecosystem type, an organisation or a type of application).
- 3. Click **Find Next**. The database will then guide you through the cells containing the typed keyword.

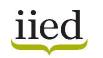

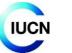

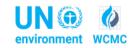

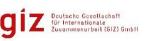

| Paste<br>Clipboa                                                             | opy 🔹<br>ormat Painter     | Calibri<br>B I | Ū,                | •        <br>Font | 1 | • A<br>> • / | A •             |       |   |              | Wrap Te                                                                                  | at     General       at Center        • % 9        • 00        • 00        • 00       • 00       • 00       • 00       • 00       • 00       • 00       • 00       • 00       • 00       • 00       • 00       • 00       • 00       • 00       • 00       • 00       • 00       • 00       • 00       • 00       • 00       • 00       • 00       • 00       • 00       • 00       • 00       • 00       • 00       • 00       • 00       • 00       • 00       • 00       • 00       • 00       • 00       • 00       • 00       • 00       • 00       • 00       • 00       • 00       • 00       • 00       • 00       • 00       • 00       • 00       • 00       • 00       • 00       • 00       • 00       • 00       • 00       • 00       • 00       • 00       • 00       • 00       • 00       • 00       • 00       • 00       • 00       • 00       • 00       • 00       • 00       • 00       • 00       • 00       • 00       • 00       • 00       • 00       • 00       • 00       • 00       • 00       • 00       • 00       • 00       • 00       • 00       • 00       • 00       • 00       • 00       • 00       • 00       • 00       • 00       • 00       • 00       • 00       • 00       • 00       • 00       • 00       • 00       • 00       • 00       • 00       • 00       • 00       • 00       • 00       • 00       • 00       • 00       • 00       • 00       • 00       • 00       • 00       • 00       • 00       • 00       • 00       • 00       • 00       • 00       • 00       • 00       • 00       • 00       • 00       • 00       • 00       • 00       • 00       • 00       • 00       • 00       • 00       • 00       • 00       • 00       • 00       • 00       • 00       • 00       • 00       • 00       • 00       • 00       • 00       • 00       • 00       • 00       • 00       • 00       • 00       • 00       • 00       • 00       • 00       • 00       • 00       • 00       • 00       • 00       • 00       • 00       • 00       • 00       • 00       • 00       • 00       • 00                                                            |
|------------------------------------------------------------------------------|----------------------------|----------------|-------------------|-------------------|---|--------------|-----------------|-------|---|--------------|------------------------------------------------------------------------------------------|----------------------------------------------------------------------------------------------------|
| C1                                                                           | • E                        | ×              | <                 | fx.               |   |              |                 |       |   |              |                                                                                          |                                                                                                    |
| 2                                                                            | 1                          | o<br>sar<br>v  | Е<br>, (А)<br>(С) | F                 | G |              | Stage<br>9<br>• | 1<br> | J | K<br>Salar A | L<br>Weblink                                                                             | N N<br>Description Ditjectives                                                                                                    |
| Community-b<br>Risk Screenin<br>Adaptation ar<br>Livelihoods<br>(CRISTAL)    | ng Tool -                  |                | 1                 |                   | 1 | 1            | 0               | 0     | 0 |              | http://www.iisd.org/crista<br>pol/                                                       | IDRSTAL is a project-planning tool to help users identify and prioritise oilmate risks.     To help users understand     theory investment and possible investment and uses investment     as a basis for designing adaptation strategies.     To help users understand     To help users understand     To help users     To help users understand     To help users understand     To help users understand     To help users understand     To help users understand     To help users understand     To help users     To help users     To help users understand     To help users     To help users     To help users     To help users understand     To help users understand     To help users     To help users     To help users     To help users understand     To help users     To help users     To help users     To help users     To |
|                                                                              |                            |                |                   |                   |   |              |                 |       |   |              |                                                                                          | Find and Replace     ?     ×     attrag attributes notific design of ne addigitation of ne addigitatio                                        |
| Guidelines fo<br>preparation o<br>National Adap<br>Programmes<br>(NAPA) (UNF | of<br>ptation<br>of Action |                | 1                 | 1                 | D | 0            | 0               | 0     | 0 |              | 1 http://unfccc.initadaptali<br>r/groups_committeestid<br>_expert_grouphtems/760<br>_shp | sp Ontions >> mate change, by building adaptive                                                                                                    |
| 4 Seasonal Cal                                                               | lendar                     |                | 1                 | 1                 | D | 0            | 0               | 0     | 0 | (            | http://www.kateolkit.org/5<br>easonal+calender                                           | A essand catendar is a participatory ted to explore sessend changes (a.g. product.<br>specific workload dissesse, income specificar, e.d.). The charts resulting from the disputational and more production of the specific workload dissesse. Income specificary and the specific workload dissesse income specificary and the specific workload and more productive specific income and expenditure, using different activities (agricultural activities (agricultural activities) (agricultural hours workload different activities undertaker, errorg output), there are useful in identifying planting and harvesting times, labour constraints and marketing apportunities, and results are discussed with communities.                                                                                                    |
| 5<br>InVEST (Inte                                                            | grated                     |                | 0                 |                   | 1 | 0            | 1               | 0     | 0 | (            | http://www.naturalcapital                                                                | InvEST is a set of spatially explicit models that can be used to quantify, map and                                                                                                    |

## IV. Using the Tool Application sheet

Information collected so far on user experiences with particular tools and approaches has been included in the tab **Examples of Tool Application**.

| Name                                                                                                    | Region | Country and project<br>site of<br>implementation     | Target<br>ecosystem                                       | Year(s) of implementation | Budget                   | Implementing<br>institution(s)                                                      | Why was the<br>tool/methodology<br>chosen?                                                         |                                               |
|----------------------------------------------------------------------------------------------------|--------|------------------------------------------------------|-----------------------------------------------------------|---------------------------|--------------------------|-------------------------------------------------------------------------------------|----------------------------------------------------------------------------------------------------|-----------------------------------------------|
|                                                                                                    |        |                                                      |                                                           |                           |                          |                                                                                     |                                                                                                    | Was the tool/methodolog<br>prior to or during |
| Climate Proofing for Development<br>(CP4Dev) (GIZ 2010); Guidance on<br>Integrating Ecosystem<br>Considerations into Climate Change<br>Vulnerability and Impact<br>Assessment to Inform Ecosystem-<br>based Adaptation (UNEP-WCMC<br>2015) | Asia   | Tajikistan, Bartang Valley &<br>Kyrgyzstan, At Bashi | Forest & Woodlands,<br>Rangelands &<br>Grasslands         | 2016                      | 50 000 to<br>250 000 USD | International<br>Government<br>Organisation, Local<br>Government                    | Flexible and adaptive,<br>Compliments existing<br>frameworks, Compliments<br>existing technologies | Yes                                           |
| Community-based Risk Screening                                                                                                    | Africa | Mt Elgon, Karamoja and the<br>Aswa catchment         | Forest & Woodlands,<br>Mountains, Drylands<br>and Deserts | 2014 - 2015               | 50 000 to<br>250 000 USD | International NGO                                                                   | Compliments existing<br>frameworks, Previous<br>experience, Flexible and<br>adaptive               | No                                            |
| Tool - Adaptation and Livelihoods<br>(CRiSTAL)                                                                                                    | Africa | Burkina Faso                                         | Agriculture, Drylands<br>and Deserts                      | 2010                      | More than<br>250 000 USD | National NGO, Local<br>NGO, Local<br>Government,<br>Community Based<br>Organisation | Compliments existing<br>frameworks, Data<br>requirements, Previous<br>experience                   | No                                            |
| Seasonal Calendar                                                                                                    | Africa | Mt Elgon, Karamoja and the<br>Aswa catchment         | Forest & Woodlands,<br>Mountains, Drylands<br>and Deserts | 2014 - 2015               | 50 000 to<br>250 000 USD | International NGO                                                                   | Cost, Previous experience,<br>Staff requirements, Time<br>requirements                             | No                                            |

For each tool, there is information on country/site of implementation, ecosystem, year of implementation, and details on how the tool/methodology was used or adapted to the relevant context. Some users have also provided information on the time and human resources needed to apply the tool.

The **Examples of Tool Application** tab is also linked to the full database - when a user experience has been recorded for a tool from the database, this information can be accessed by clicking on the link in the **Examples of Tool Application** column.

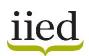

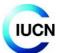

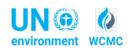

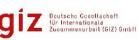

| Skills/Training required                                                                                                    | Access      | Language                                         | Tool design                | Region/Country<br>specific | Additional comments                         | Examples of Tool<br>Application |
|----------------------------------------------------------------------------------------------------|-------------|--------------------------------------------------|----------------------------|----------------------------|---------------------------------------------|---------------------------------|
| Teams should include a range of expertise to accomplish tasks<br>such as data collection, computing and input/result analysis.             |             | -<br>English                                     | Designed for<br>adaptation | -                          |                                             |                                 |
| Training on VCA is essential.                                                                                                    | Open access | <sup>7</sup> English, French,<br>Spanish, Arabic |                            |                            | Video resource is also available in Arabic. | Go to Examples                  |
| Requires minimal computing skills. The hardware and software<br>guide user through screening process. Online training is also<br>provided. | Open access | English                                          | Designed for<br>adaptation |                            |                                             |                                 |
| A range of expertise will be needed to accomplish tasks such<br>as data collection and input/result analysis.                              | ·           | English<br>of Tools for EbA                      | Designed for<br>adaptation | •                          | : (4)                                       |                                 |

## V. Adding a tool

If you wish to add information about a tool or methodology that is not listed in the database, we would welcome any such information.

This can be done simply by inserting this information in the next available empty row of the **Database** of **Tools for EbA**.

|                                                                                                    |      |          |            |        | EbA Stag  |             |     |              |                                                                            |                                                                                                    |                          |
|----------------------------------------------------------------------------------------------------|------|----------|------------|--------|-----------|-------------|-----|--------------|----------------------------------------------------------------------------|----------------------------------------------------------------------------------------------------|--------------------------|
| Name                                                                                                    | Yea  | Planning | Assestment | Design | Valuation | Inderration | Mot | Mainstranine | Weblink                                                                    | Description                                                                                                    |                          |
| Adaptation Project Tool<br>(SREP)                                                                                                    | 2018 | 1        | 1          |        | 1 1       | 1           |     | 1            | 1 <u>https://apt.pacificclimate</u><br>hange.net/                          | <ul> <li>The Adaptation Project Tool provides Pacific<br/>focused guidance on scoping, developing and<br/>planning climate change adaptation projects,<br/>including helping users access resources and</li> </ul> | To<br>res<br>for<br>inte |
| Using Ecological<br>Thresholds to Inform<br>Resource Management:<br>Current Options and<br>Future Possibilities<br>(Foley et al. 2015) | 2015 | 1        | 1          | (      | 0 0       | C           | )   | 0            | 0 https://www.frontiersin.o<br>g/articles/10.3389/fmars<br>2015.00095/full |                                                                                                    | dev<br>wh                |
| Ecosystem-based<br>adaptation: a handbook<br>for EbA in mountain,<br>dryland and coastal<br>ecosystems (IIED)                          | 2018 | 1        | 0          |        | 1 0       | 1           |     | 1            | 1 http://pubs.lied.org/1746<br>OIIED/                                      |                                                                                                    | To<br>ada<br>clin        |
| New Tool                                                                                                    | 2018 |          |            |        |           |             |     |              |                                                                            |                                                                                                    |                          |
| 1                                                                                                    |      |          |            |        |           |             |     |              |                                                                            |                                                                                                    |                          |

To do this:

1. Add tool/methodology Name and Year.

2. Select the **EbA stage(s)** for which the tool/methodology is relevant for (columns 'E' to 'K'). To do this, click on the cell and then type '1' if the tool is relevant to that EbA stage or '0' if it is not relevant.

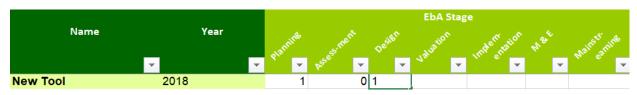

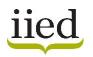

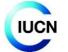

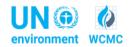

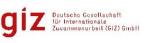

2. Add **Weblink**, **Description** and **Objectives**. To do this, simply add the information directly to the cell in the relevant column. Please complete information in these columns.

3. Add information on **Primary Ecosystem**, **Target audience**, **Scale**, **Type of resource**, **Access**, **Tool design purposes**, **Language**, and whether the tool is **Region or Country specific**. Dropdown lists are provided for these data fields. Click on the relevant column/cell and then click on the arrow on the right hand side of that cell. This will display the list of options available. Multiple options can be selected. If you have selected an option in error, you can remove it by clicking on that option again, which will delete it from the cell. If you select the 'other please specify' option or have comments on your selection, use the **Additional comments** column (column 'Y') to capture the necessary information. Please complete information in these columns

| Primary ecosystem | Target audience | Scale    | Type of resource                                                                                                    | Time/Resources required |
|-------------------|-----------------|----------|----------------------------------------------------------------------------------------------------|-------------------------|
|                   | <b>~</b>        | <b>*</b> | <b>•</b>                                                                                                    | <b>_</b>                |
| Agriculture       | Policy-makers   | National |                                                                                                    | ×                       |
|                   |                 |          | Information Source<br>Guidance<br>Step-by-step guide/manual<br>Desktop application<br>GIS application<br>Spreadsheet application<br>Web-based application<br>Ecological Modelling Tool | ×                       |

4. Add information on **Time/resources** and **Skills/training** required. To do this, simply add the information directly to the cell in the relevant column. Please complete information in these columns.

| Time/Resources required          | Skills/Training required                                                     |   |  |  |
|----------------------------------|------------------------------------------------------------------------------|---|--|--|
| -                                |                                                                              | - |  |  |
| No additional resources required | Some understanding of climate change, ecosystems and biodiveristy is needed. |   |  |  |

5. Always remember to save the data you have added to the file.

6. Please email your completed entry to <u>charlotte.hicks@unep-wcmc.org</u> and <u>CCB@unep-wcmc.org</u>

For any other questions related to the EbA Tools Navigator, please also email <u>charlotte.hicks@unep-wcmc.org</u> and <u>CCB@unep-wcmc.org</u>.